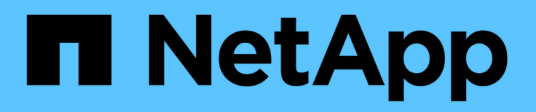

# **Dividere un clone**

SnapManager for SAP

NetApp April 19, 2024

This PDF was generated from https://docs.netapp.com/it-it/snapmanager-sap/unix-administration/taskview-clone-split-estimate.html on April 19, 2024. Always check docs.netapp.com for the latest.

# **Sommario**

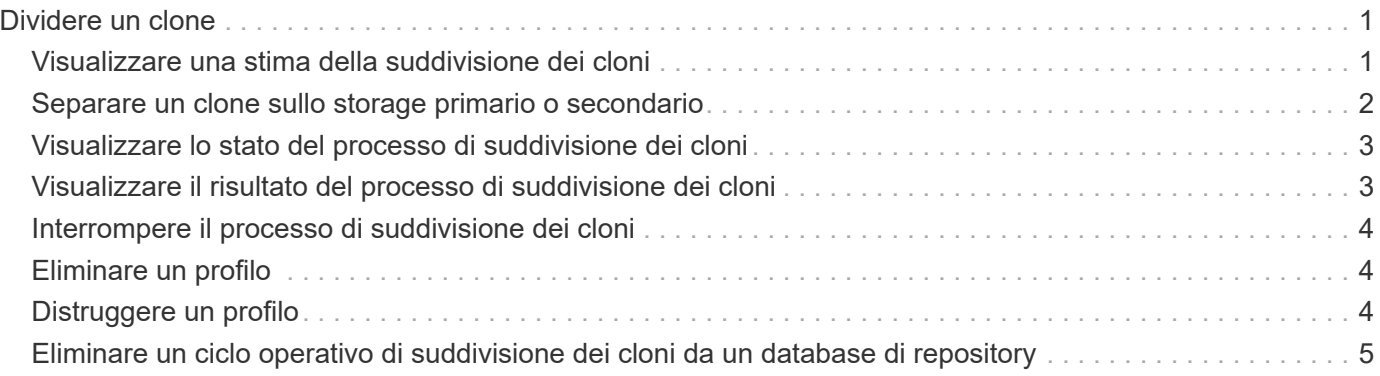

# <span id="page-2-0"></span>**Dividere un clone**

SnapManager consente di suddividere e gestire un clone esistente creato utilizzando la tecnologia FlexClone. Nella tecnologia FlexClone, il clone e il database originale condividono gli stessi blocchi di dati fisici.

Prima di eseguire l'operazione di suddivisione dei cloni, è possibile sapere che la dimensione stimata del clone da suddividere e lo spazio necessario disponibile sull'aggregato.

Un nuovo profilo viene generato da SnapManager se l'operazione di suddivisione del clone ha esito positivo. Se SnapManager non riesce a creare il nuovo profilo, è possibile crearne uno nuovo manualmente. È possibile utilizzare il nuovo profilo per creare backup del database, ripristinare i dati e creare cloni. Se l'operazione di suddivisione dei cloni ha esito positivo, indipendentemente dal fatto che il nuovo profilo sia stato creato o meno, i metadati correlati ai cloni vengono rimossi dal database del repository.

È possibile eseguire le seguenti attività relative alla suddivisione dei cloni:

- Visualizzare la stima del clone split.
- Dividere un clone su uno storage primario.
- Dividere un clone su uno storage secondario.
- Visualizzare lo stato delle operazioni di divisione dei cloni.
- Interrompere l'operazione di suddivisione del clone.
- Distruggere il profilo insieme allo storage sottostante.
- Eliminare il profilo creato per un clone separato.

Quando si divide un clone dal volume principale, le copie Snapshot associate al volume clonato vengono eliminate. I backup creati per il database clonato prima del processo di suddivisione del clone non possono essere utilizzati perché le copie Snapshot di questi backup vengono eliminate e i backup rimangono come voci obsolete nel repository.

# <span id="page-2-1"></span>**Visualizzare una stima della suddivisione dei cloni**

La stima della suddivisione del clone consente di conoscere lo spazio libero totale disponibile sull'aggregato, la quantità di spazio condiviso tra il clone e il database originale e lo spazio utilizzato esclusivamente dal clone. Inoltre, è possibile visualizzare la data e l'ora in cui è stato creato il clone sottostante e l'età del clone. In base a questa stima, decidi se dividere o meno un clone.

### **A proposito di questa attività**

Per visualizzare la stima della suddivisione del clone, immettere il nome del profilo del clone originale e l'etichetta o GUID dell'operazione. Se il clone si trova in un host diverso, è possibile specificare il nome dell'host.

### **Fase**

1. Per visualizzare la stima del clone split, immettere il seguente comando:

```
smsap clone split-estimate -profile profile [-host hostname] [-label clone-
label | -id clone-id][-quiet | -verbose]
```
 smsap clone split-estimate -profile p1 -label clone test label

# <span id="page-3-0"></span>**Separare un clone sullo storage primario o secondario**

È possibile utilizzare clone split per dividere il clone. Una volta completata la suddivisione del clone, i metadati del clone vengono rimossi dal database del repository e il backup associato al clone può essere cancellato o liberato.

#### **A proposito di questa attività**

Il nuovo profilo creato dopo l'operazione di split viene utilizzato per la gestione del clone split. Il nuovo profilo sarà simile a qualsiasi altro profilo esistente in SnapManager. È possibile utilizzare questo profilo per eseguire operazioni di backup, ripristino e clonazione.

Inoltre, è possibile configurare la notifica e-mail per il nuovo profilo. Ciò consente all'amministratore del database di essere informato sullo stato dell'operazione del database eseguita utilizzando il profilo.

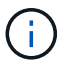

SnapManager supporta l'operazione di splitting solo se eseguita su FlexClone.

Se l'operazione di divisione non riesce, viene visualizzato un messaggio di errore appropriato con il motivo del guasto. Lo stato di più operazioni viene visualizzato anche nel registro delle operazioni. Ad esempio:

```
--[ INFO] The following operations were completed:
Clone Split : Success
Profile Create : Failed
Clone Detach : Success
```
È possibile raccogliere i file dump dopo un'operazione di suddivisione dei cloni non riuscita o riuscita.

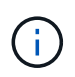

Dopo aver inserito clone split Non arrestare il server SnapManager fino all'avvio dell'operazione di suddivisione dei cloni.

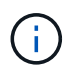

SnapManager genera il profilo anche se non si fornisce alcun valore per l'account Oracle (osaccount e osgroup).

#### **Fase**

1. Immettere il seguente comando:

```
smsap clone split -profile clone-profile -host hostname [-label clone-label |
-id clone-id]-split-label split-operation-label -comment comment new-profile
new-profile-name [-profile-password new-profile_password] -repository -dbname
repo_service_name -host repo_host -port repo_port -login-username
```
*repo\_username* **-database -dbname** *db\_dbname* **-host** *db\_host* **[-siddb\_sid] [-loginusername** *db\_username* **-password** *db\_password* **-port** *db\_port***] [-rman {-controlfile | {-login-username** *rman\_username* **-password** *rman\_password* **-tnsname** *rman\_tnsname***} } ] -osaccount** *osaccount* **-osgroup** *osgroup* **[-retain [-hourlycount** *n***] [-duration** *m***]] [-daily-count** *n***] [-duration** *m***]] [-weekly-count** *n***] [ duration** *m***]] [-monthly-count** *n***] [-duration** *m***]]] [-profile-comment** *profilecomment***][-snapname-pattern** *pattern***][-protect [-protection-policy** *policy\_name***]] | [-noprotect]][-summary-notification] [-notification [-success-email** *email\_address1, email\_address2* **-subject** *subject\_pattern***] [-failure-email** *email\_address1, email\_address2* **-subject** *subject\_pattern***]][-quiet | -verbose] -dump**

## <span id="page-4-0"></span>**Visualizzare lo stato del processo di suddivisione dei cloni**

È possibile visualizzare lo stato di avanzamento del processo di divisione avviato.

#### **Fase**

1. Per visualizzare l'avanzamento del processo di suddivisione dei cloni, immettere il seguente comando:

```
smsap clone split-status -profile profile [-host hostname] [-label split-label
| -id split-id] [-quiet | -verbose]
```
smsap clone split-status -profile p1 -id 8abc01ec0e78f3e2010e78f3fdd00001

### <span id="page-4-1"></span>**Visualizzare il risultato del processo di suddivisione dei cloni**

È possibile visualizzare il risultato del processo di suddivisione dei cloni avviato.

#### **Fase**

1. Per visualizzare il risultato del processo di suddivisione dei cloni, immettere il seguente comando:

```
smsap clone split-result -profile profile [-host hostname] [-label split-label
| -id split-id] [-quiet | -verbose]
```
smsap clone split-result -profile p1 -id 8abc01ec0e78f3e2010e78f3fdd00001

# <span id="page-5-0"></span>**Interrompere il processo di suddivisione dei cloni**

È possibile interrompere il processo di suddivisione dei cloni in esecuzione.

### **A proposito di questa attività**

Una volta interrotto il processo di divisione, non è possibile ripristinarlo.

### **Fase**

1. Per interrompere l'operazione di suddivisione dei cloni, immettere il seguente comando:

```
smsap clone split-stop -profile profile [-host hostname] [-label split-label |
-id split-id] [-quiet | -verbose]
```
smsap clone split-stop -profile p1 -id 8abc01ec0e78f3e2010e78f3fdd00001

# <span id="page-5-1"></span>**Eliminare un profilo**

È possibile eliminare un profilo purché non contenga backup riusciti attualmente utilizzati in altre operazioni. È possibile eliminare i profili che contengono backup liberati o cancellati.

1. Immettere il seguente comando: smsap profile delete -profileprofile [-quiet | -verbose]

È possibile eliminare un nuovo profilo creato per la divisione clone. Durante l'eliminazione, nell'interfaccia della riga di comando di SnapManager viene visualizzato il messaggio di avviso Impossibile distruggere il profilo in un secondo momento.

smsap profile delete -profile AUTO-REVEN

# <span id="page-5-2"></span>**Distruggere un profilo**

SnapManager consente di distruggere il profilo associato al clone split (database) insieme allo storage sottostante. Prima di distruggere il profilo, assicurarsi di rimuovere i backup e i cloni associati.

### **Fase**

1. Per distruggere un profilo creato utilizzando l'operazione di clonazione divisa e il database di cloni divisi, immettere il seguente comando:

**smsap profile destroy -profileprofile [-host** *hostname***] [-quiet | -verbose]**

# <span id="page-6-0"></span>**Eliminare un ciclo operativo di suddivisione dei cloni da un database di repository**

È possibile eliminare una voce del ciclo operativo diviso per cloni da un database di repository.

### **Fase**

1. Per eliminare una voce del ciclo operativo di divisione cloni da un database di repository, immettere il seguente comando:

```
smsap clone split-delete -profile profile [-host hostname] [-label split-label
| -id split-id] [-quiet | -verbose]
```
smsap clone split-delete -profile p1 -id 8abc01ec0e78f3e2010e78f3fdd00001

### **Informazioni sul copyright**

Copyright © 2024 NetApp, Inc. Tutti i diritti riservati. Stampato negli Stati Uniti d'America. Nessuna porzione di questo documento soggetta a copyright può essere riprodotta in qualsiasi formato o mezzo (grafico, elettronico o meccanico, inclusi fotocopie, registrazione, nastri o storage in un sistema elettronico) senza previo consenso scritto da parte del detentore del copyright.

Il software derivato dal materiale sottoposto a copyright di NetApp è soggetto alla seguente licenza e dichiarazione di non responsabilità:

IL PRESENTE SOFTWARE VIENE FORNITO DA NETAPP "COSÌ COM'È" E SENZA QUALSIVOGLIA TIPO DI GARANZIA IMPLICITA O ESPRESSA FRA CUI, A TITOLO ESEMPLIFICATIVO E NON ESAUSTIVO, GARANZIE IMPLICITE DI COMMERCIABILITÀ E IDONEITÀ PER UNO SCOPO SPECIFICO, CHE VENGONO DECLINATE DAL PRESENTE DOCUMENTO. NETAPP NON VERRÀ CONSIDERATA RESPONSABILE IN ALCUN CASO PER QUALSIVOGLIA DANNO DIRETTO, INDIRETTO, ACCIDENTALE, SPECIALE, ESEMPLARE E CONSEQUENZIALE (COMPRESI, A TITOLO ESEMPLIFICATIVO E NON ESAUSTIVO, PROCUREMENT O SOSTITUZIONE DI MERCI O SERVIZI, IMPOSSIBILITÀ DI UTILIZZO O PERDITA DI DATI O PROFITTI OPPURE INTERRUZIONE DELL'ATTIVITÀ AZIENDALE) CAUSATO IN QUALSIVOGLIA MODO O IN RELAZIONE A QUALUNQUE TEORIA DI RESPONSABILITÀ, SIA ESSA CONTRATTUALE, RIGOROSA O DOVUTA A INSOLVENZA (COMPRESA LA NEGLIGENZA O ALTRO) INSORTA IN QUALSIASI MODO ATTRAVERSO L'UTILIZZO DEL PRESENTE SOFTWARE ANCHE IN PRESENZA DI UN PREAVVISO CIRCA L'EVENTUALITÀ DI QUESTO TIPO DI DANNI.

NetApp si riserva il diritto di modificare in qualsiasi momento qualunque prodotto descritto nel presente documento senza fornire alcun preavviso. NetApp non si assume alcuna responsabilità circa l'utilizzo dei prodotti o materiali descritti nel presente documento, con l'eccezione di quanto concordato espressamente e per iscritto da NetApp. L'utilizzo o l'acquisto del presente prodotto non comporta il rilascio di una licenza nell'ambito di un qualche diritto di brevetto, marchio commerciale o altro diritto di proprietà intellettuale di NetApp.

Il prodotto descritto in questa guida può essere protetto da uno o più brevetti degli Stati Uniti, esteri o in attesa di approvazione.

LEGENDA PER I DIRITTI SOTTOPOSTI A LIMITAZIONE: l'utilizzo, la duplicazione o la divulgazione da parte degli enti governativi sono soggetti alle limitazioni indicate nel sottoparagrafo (b)(3) della clausola Rights in Technical Data and Computer Software del DFARS 252.227-7013 (FEB 2014) e FAR 52.227-19 (DIC 2007).

I dati contenuti nel presente documento riguardano un articolo commerciale (secondo la definizione data in FAR 2.101) e sono di proprietà di NetApp, Inc. Tutti i dati tecnici e il software NetApp forniti secondo i termini del presente Contratto sono articoli aventi natura commerciale, sviluppati con finanziamenti esclusivamente privati. Il governo statunitense ha una licenza irrevocabile limitata, non esclusiva, non trasferibile, non cedibile, mondiale, per l'utilizzo dei Dati esclusivamente in connessione con e a supporto di un contratto governativo statunitense in base al quale i Dati sono distribuiti. Con la sola esclusione di quanto indicato nel presente documento, i Dati non possono essere utilizzati, divulgati, riprodotti, modificati, visualizzati o mostrati senza la previa approvazione scritta di NetApp, Inc. I diritti di licenza del governo degli Stati Uniti per il Dipartimento della Difesa sono limitati ai diritti identificati nella clausola DFARS 252.227-7015(b) (FEB 2014).

### **Informazioni sul marchio commerciale**

NETAPP, il logo NETAPP e i marchi elencati alla pagina<http://www.netapp.com/TM> sono marchi di NetApp, Inc. Gli altri nomi di aziende e prodotti potrebbero essere marchi dei rispettivi proprietari.